To access all of the benefits of this website you need to register and once approved, you'll be able to log into this site. To get started, scroll to the bottom of the site and click the link 'Create an account'.

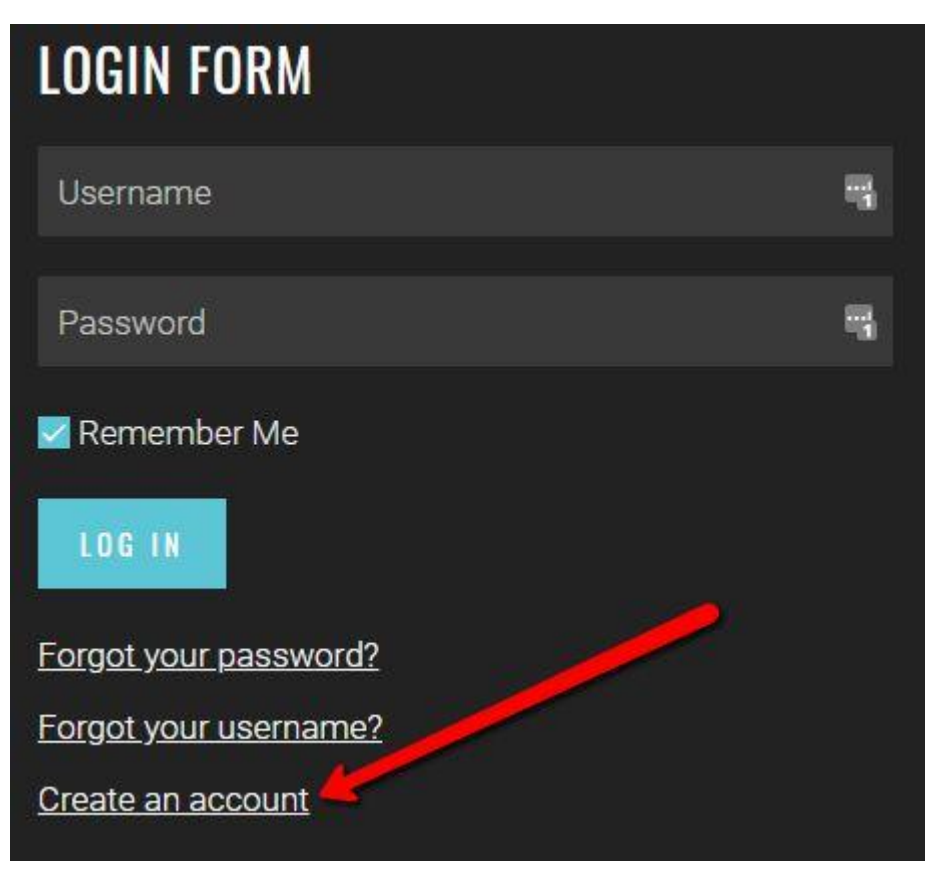

Once you click the 'Create an account' you'll be taken to the 1<sup>st</sup> faze of the registration process. Please complete all required fields (\*) with accurate information requested.

- 1. Name (real first and last name).
- 2. Username (this will be your login username. Use something you'll remember!).
- 3. Email (this address is used after the registration process to verify you are you). **PLEASE NOTE:** After you have completed the entire registration process you may find our email verification notice in your email accounts SPAM folder).
- 4. Password (like the Username, use something you'll remember. **PLEASE NOTE:** All passwords must be strong. Please use a combination of alphas & numbers. If the system scans and finds a weak password, it will flag your registration for Admin review).
- 5. Verify password (exact repeat of what your typed in the Password field).
- 6. Finally, click the 'I agree to consent to Portsmouth High School collecting my details' and the **GREEN**, Next button

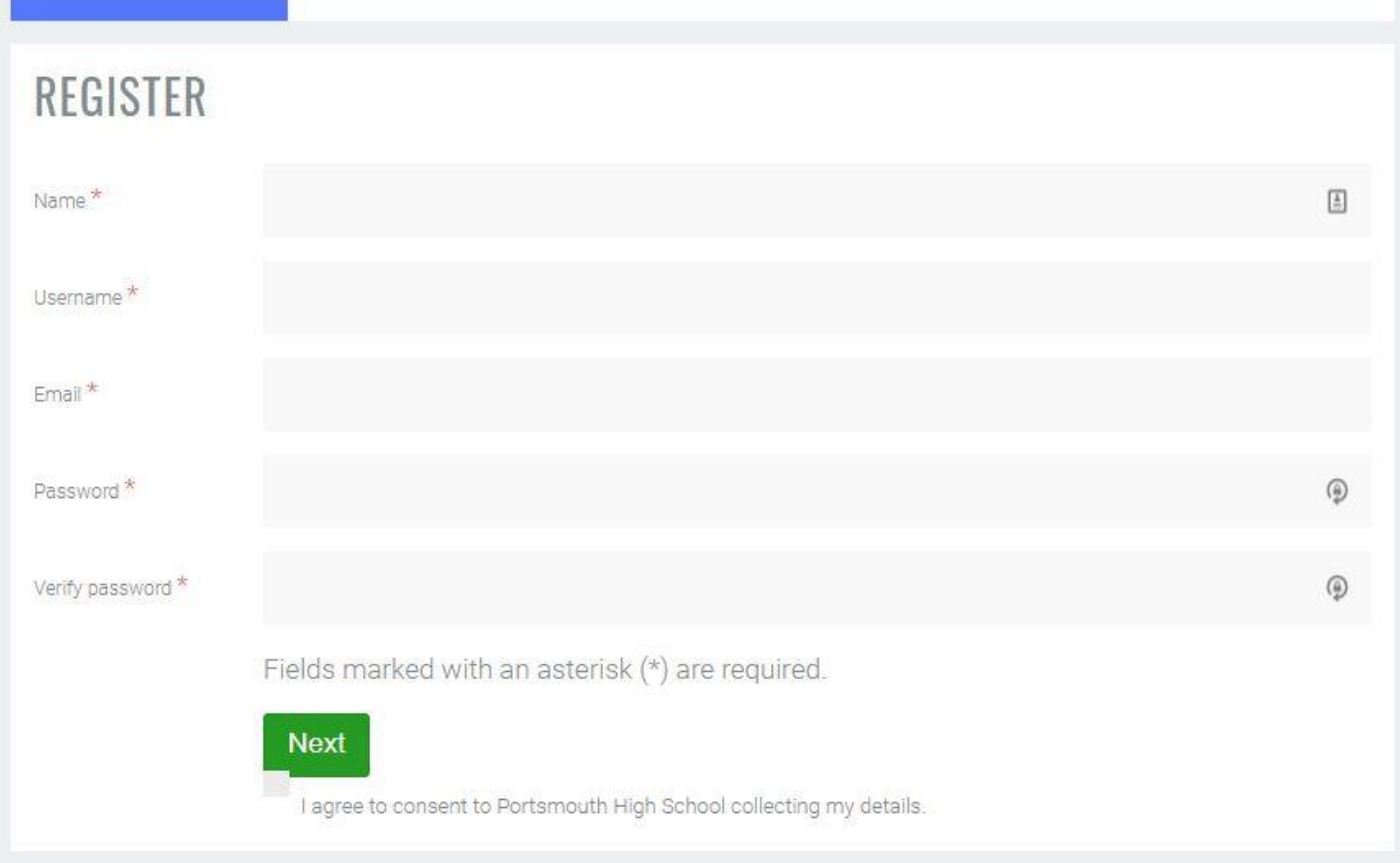

In the 'Basic Information' box below there is only two required fields;

- 1. Gender (Male or Female).
- 2. About me (Brief description about you. Please nothing too personal or revealing!).

All of the other fields are optional and you are encouraged to fill in what you wish. SIDE NOTE: Once we receive API approval we will be able to allow you to post the location where you currently live. Once we get this approval you'll be able to edit your profile and add it if you wish.

Once you have completed the two required fields and any optional fields you wish, click the **BLUE**, Register button

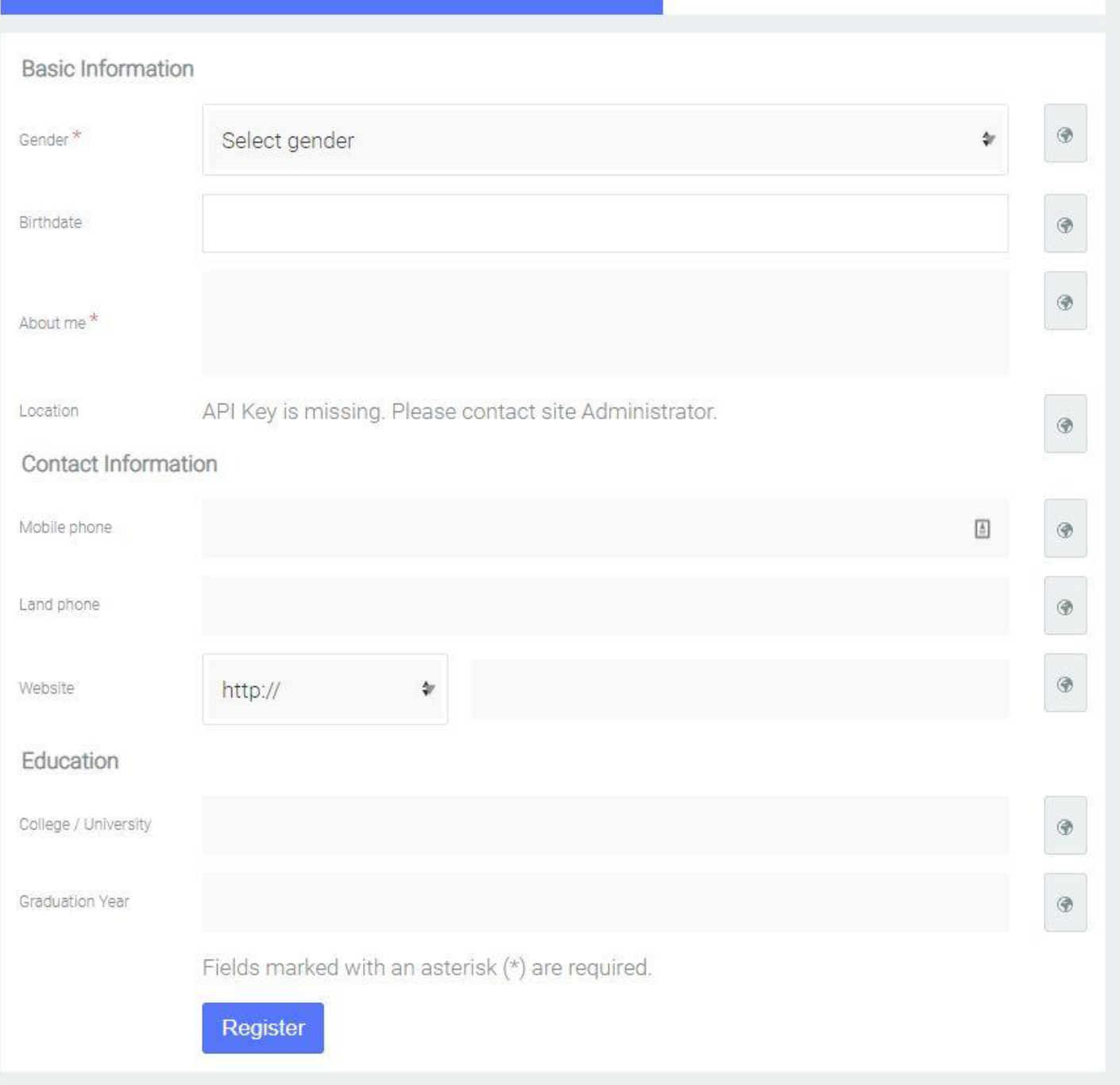

Once you click the Register button the next box 'Change Avatar'. Here you'll be able to select and upload from your computer a more recent photo of yourself. To perform this task, click the 'Select file..' box, scan through your personal computer for the Avatar picture you wish to use and once selected, click the 'Upload' button. Once completed you'll get a **GREEN**, Next button. Click it! If you wish not to include your profile Avatar at this point, click the **GREEN,** Skip button (you'll be able to perform this task in your profile section once your registration has been received and approved.

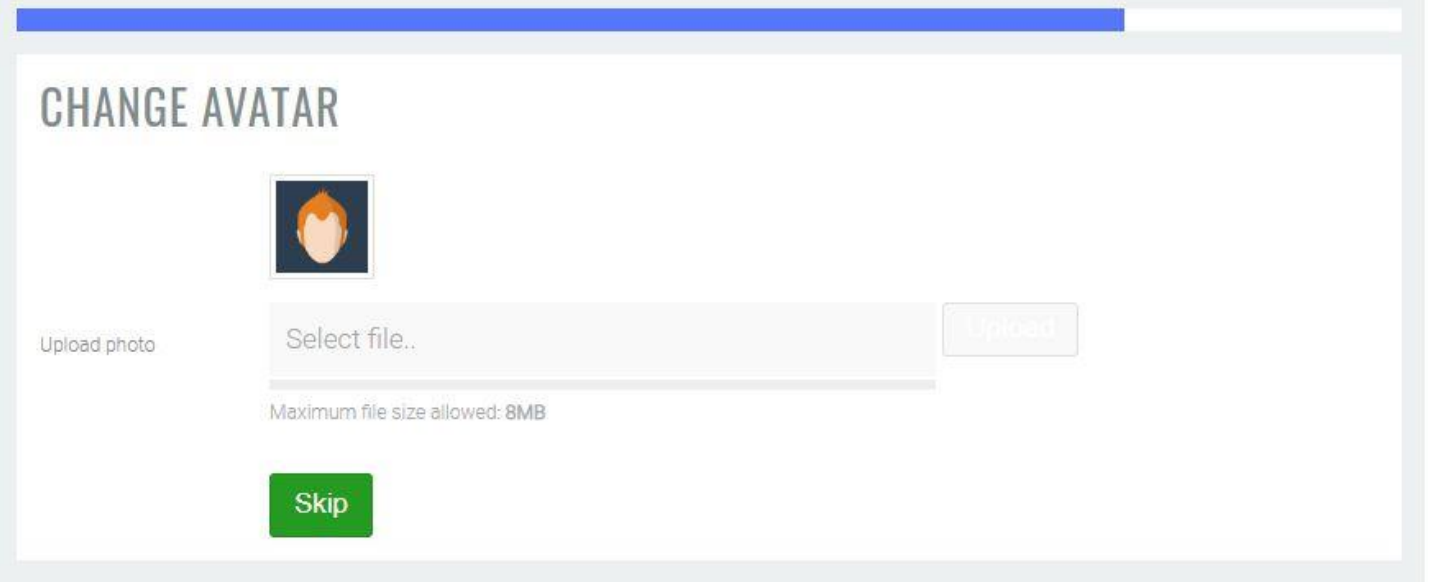

Once you have processed the above 'Change Avatar' info box, you will receive the final notice box, Verify the sent email.

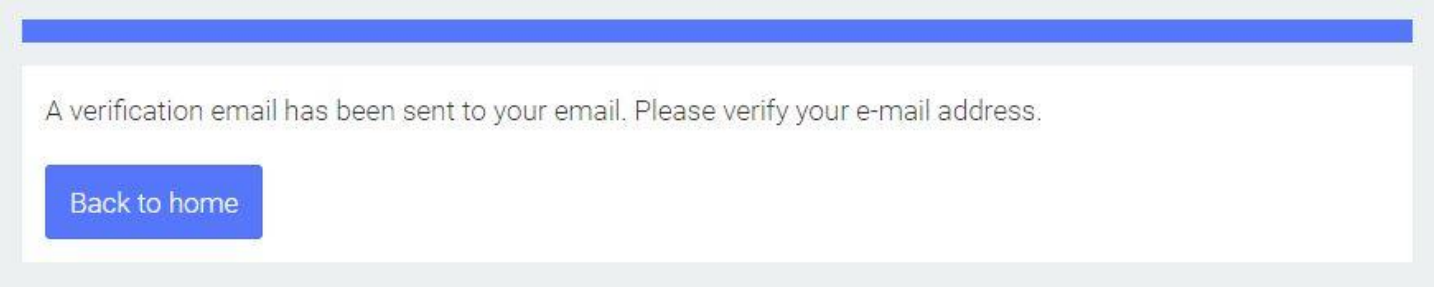

Once you receive the above system box, go to your email account that you used during the registration process. The received email will ask you to click onto the provided link to verify the email address you used is real and that you are real. PLEASE NOTE: This email verification link expires in 6 hours. If you fail to click the verification link within 6 hours, your registration will be deleted and you'll have to start all over again!

## PHS 1970 - Come together

Hello - 4

Thank you for registering at Portsmouth High School.

Please verify your account first by clicking this link: https://portsmouthhigh1970.com/index.php? option=com\_community&view=register&task=verifyemail&token=9cd3bf297eeed85e7eeb73a8d059cdf6

Your account will soon be reviewed by an Administrator and you'll receive a notification if it is approved.

Thank you.

In closing, once you click the verification link an internal email is sent to the website Admin and the Reunion Committee for approval. When approved you will receive an 'Approval Email' stating your registration has been approved and you'll be able to log into the site using the Username/Password you created during the registration process.

When you log into the website a new Menu option will become available called '**PHS 1970**'. This Menu link will take you to the PHS 1970 50<sup>th</sup> Reunion social network. This is an internal social network designed exclusively for our 50<sup>th</sup> Reunion in 2020. At no time will any of your data be shared or sold during or after the 2020 Reunion. This website and all its data is protected behind a military grade internet server as well as an internal security system that tracks all activity on this site. As with all things considered 'secure', we make no guarantees that all data is 100% secure. Thus, the reason we have instructed you not to share a lot of personal data in the public sector or this site or images that may compromise your community position.